#### МИНИСТЕРСТВО НАУКИ И ВЫСШЕГО ОБРАЗОВАНИЯ РОССИЙСКОЙ ФЕДЕРАЦИИ

ФГБОУ ВО «Уральский государственный экономический университет»

В.П. Часовских

# **Интеллектуальные технологии и кибербезопасность цифрового предприятья**

38.04.05 – бизнес-информатика направленность интеллектуальное управление цифровым предприятием»

# **Лабораторная работа № 3**

Нейронные сети

Екатеринбург 2022

#### **Введение**

Рассмотрим, как написать простую нейросеть на Python в среде Visual Studio (VS). Для более глубокого понимания проблематики приводятся примеры различных версий кода — от простого из 7 строк до более профессионального.

Любая искусственная нейронная сеть состоит из слоёв. Первый слой входной, последний — выходной. Любой слой, расположенный между входным и выходным — скрытый. Количество слоев и нейронов в них может быть разное.

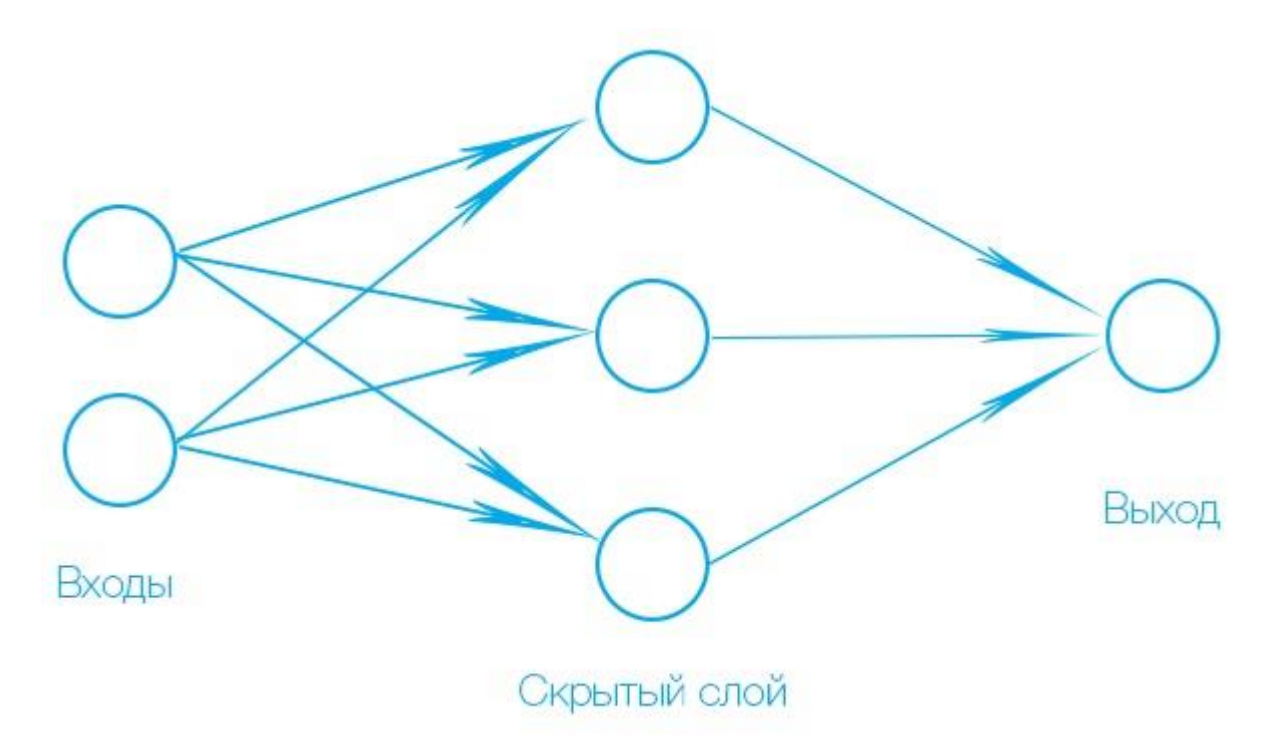

Во входном слое расположены нейроны, которые принимают сигнал, но не обрабатывают его.

Стрелочки, передающие сигналы — синапсы. Они умножают входной сигнал *xi* на синаптический вес *wi*. В каждом из нейронов определяется сумма значений входящих сигналов

 $d = w_0 + w_1 x_1 + ... + w_n x_n$ 

где *w<sup>0</sup>* — параметр [смещения.](http://synset.com/ai/ru/nn/NeuralNet_01_Intro.html#neuron)

Результат *d* приводится к диапазону [0 … 1] при помощи [функции](http://www.aiportal.ru/articles/neural-networks/activation-function.html) [активации](http://www.aiportal.ru/articles/neural-networks/activation-function.html) *y=S(d)* (нелинейной сигмоидальной функции).

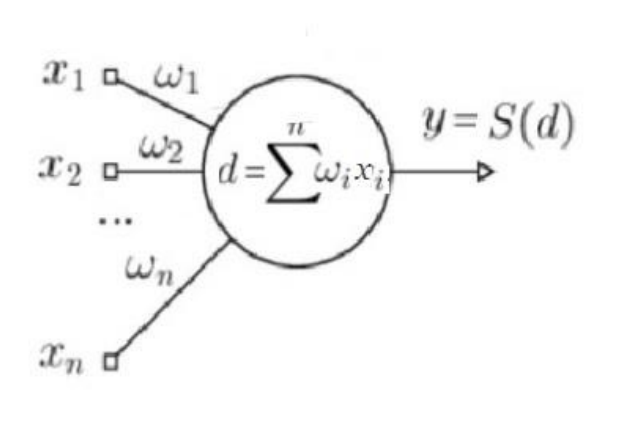

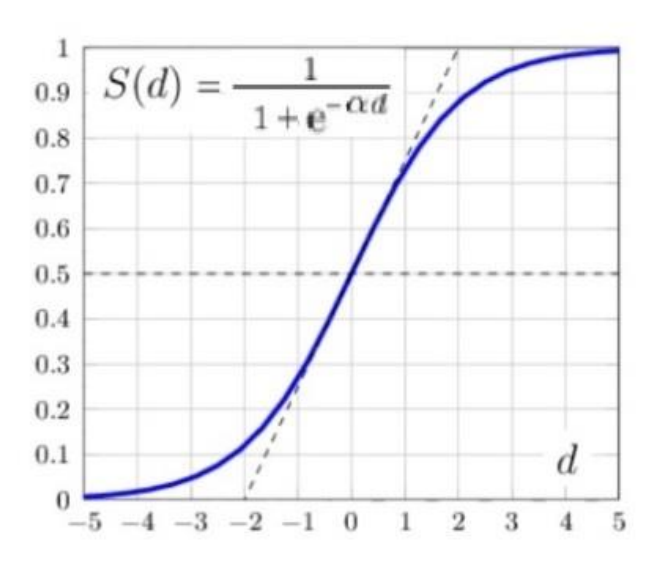

 $alpha$  – параметр наклона сигмоидальной функции S(d). Чем больше этот параметр, тем круче функция (угол касательной в точке перегиба функции будет больше).

Обучить нейронную сеть - значит, сообщить ей, чего мы от нее добиваемся. Допустим, мы хотим, чтобы для нашей сети при сигналах на входе 0 и 1 на выходе была 1.

В общем виде алгоритм обучения с учителем будет выглядеть следующим образом:

- 1. Инициализировать синаптические веса маленькими случайными значениями.
- 2. Выбрать очередную обучающую пару из обучающего множества; подать входной вектор на вход сети.
- 3. Вычислить выход сети.
- 4. Вычислить разность между выходом сети и требуемым выходом (целевым вектором обучающей пары).
- 5. Подкорректировать веса сети для минимизации ошибки.
- 6. Повторять шаги с 2 по 5 для каждой пары обучающего множества до тех пор, пока ошибка на всем множестве не достигнет приемлемого уровня.
- $7<sub>1</sub>$

Конкретный вид математических операций, выполняемых на этапе 5, определяет разновидность алгоритма обучения. Например, для однослойных сетей применяют простейший алгоритм, основанный на т. н. дельта-правиле.

### Создание нейронной сети в Visual Studio (версия кода 1)

Запускаем редактор VS и создаем проект (File>New>Project>Python>Python Application)

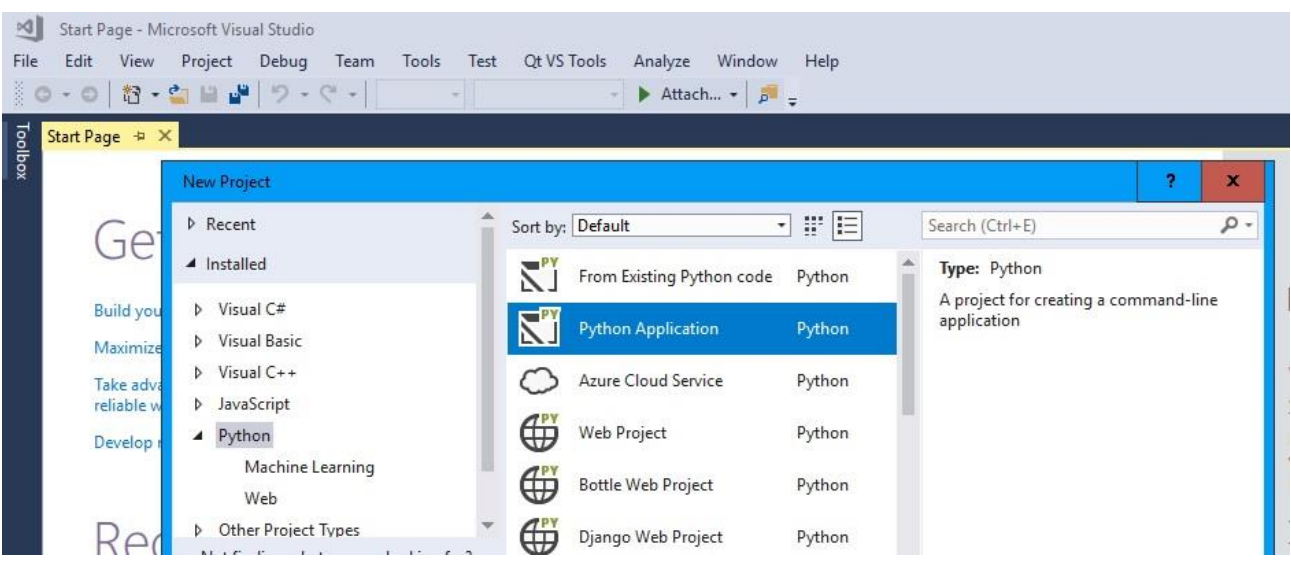

Вставляем в исходный файл (.ру) код:

```
import numpy as np
# обучающая выборка входных и выходных данных
X = np.array([[3,5],[5,1],[10,2]])y = np.array([[75, 82, 93]]).T \# T-rp {a}нспонирование матрицы
# нормализация данных - делим на максимальное из них число
X = X / np amax(X, axis = 0)y = y / 100# инициализация случайных весов (от -1 до +1) синапсов
np.randomseed(1)synapses_hidden = 2 * np.random.random((2,3)) - 1 # 2*3 - hidden cnoñsynapses output = 2 * np.random.random((3,1)) - 1 # 3*1 - output cnoñ# обучение сети - цикл из 10000 повторений
for j in range(10000):
  # Входной слой (2 входа)
  10 - X# Скрытый слой (3 скрытых нейрона)
  11 = 1 / (1 + np.exp(-(10.dot(synapses hidden)))# Выходной слой (1 выходной нейрон)
  12 = 1/(1 + np.exp(-(11.dot(synapses output))))# вычисляем ошибку (используем дельта-правило)
  12 delta = (y - 12) * (12 * (1 - 12))# получаем ошибку на скрытом слое (используем дельта-правило)
  11_delta = 12_delta.dot(synapses_output.T) * (11 * (1 - 11))# корректируем веса от скрытых нейронов к выходу
  synapses output += 11.T.dot(12 delta)
  # корректируем веса от входов к скрытым нейронам
  synapses hidden += 10.T.dot(11 delta)
# Печать сигналов на выходе после последнего цикла обучения
# Сигналы на выходе умножаем на коэффициент нормализации (100)
```
print(l2 \* 100)

Обучается сеть с 2-я входами, с 3-я нейронами на скрытом слое и одним нейроном на выходе

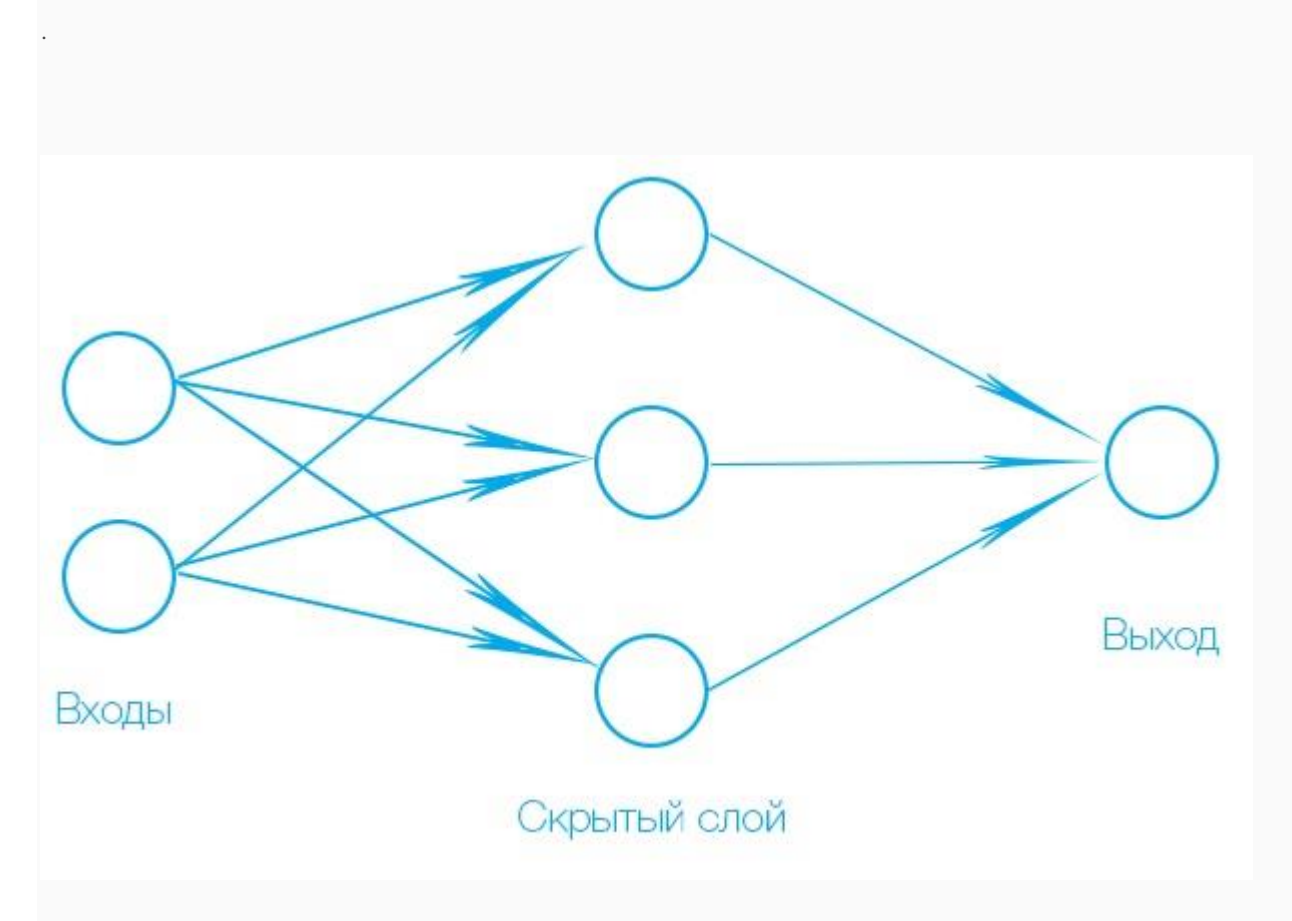

*Обучающая выборка для обучения из 3-х примеров:*

- *На входе сигналы: [3,5],[5,1],[10,2];*
- *На выходе сигналы: 75,82,93;*

Запускаем приложение, получаем после обучения сигналы на выходе, близкие к ожидаемым (заданным):

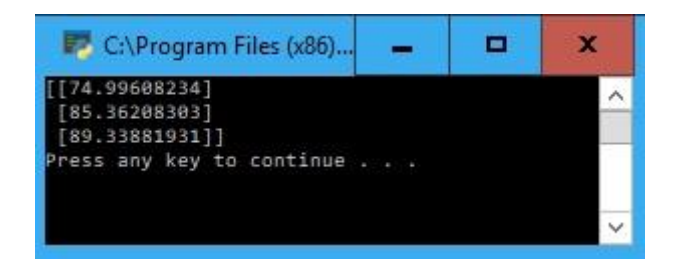

*Если отладчик подчеркивает 1-й рядок кода, значит, у Вас еще не инсталлирован пакет (package) numpy. Его можно инсталлировать не выходя из проекта (Шаг 5. Установка пакетов в [окружении](https://docs.microsoft.com/ru-ru/visualstudio/python/tutorial-working-with-python-in-visual-studio-step-05-installing-packages?view=vs-2017) Python). Для* 

*этого открываете контекстное меню в Solution Explore и выбираете в нем «Install Python Package»:*

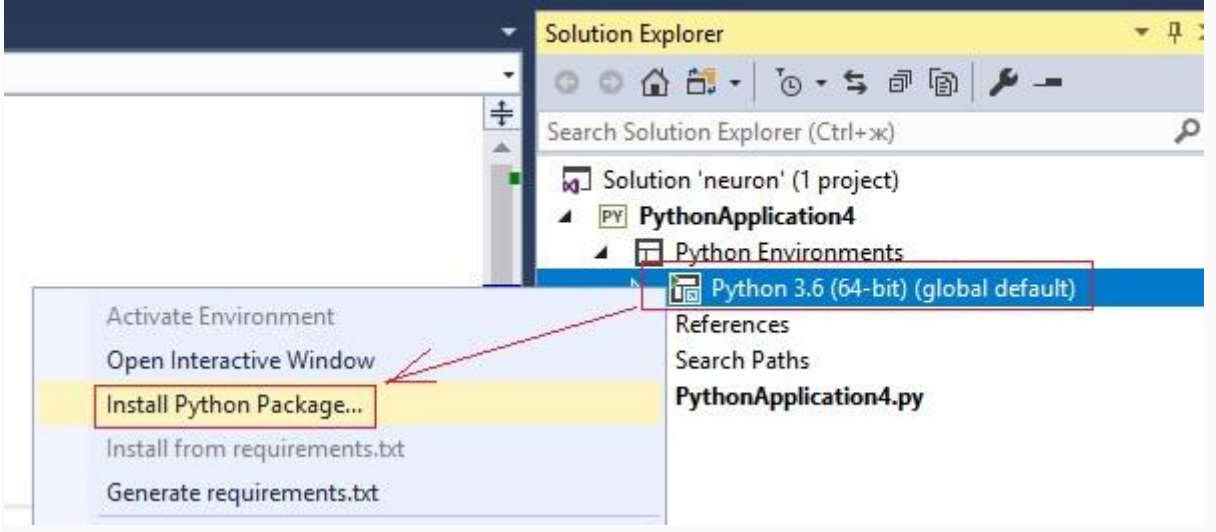

Откроется окно «Python Environments». В поисковом окошке набираете «numpy» и, затем, запускаете «Install numpy».

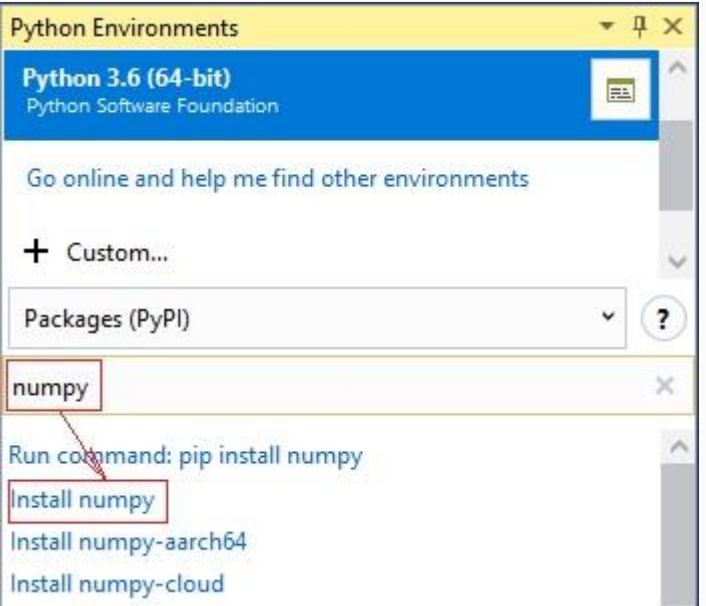

Откроется окно, в котором выбираете права администратора*:*

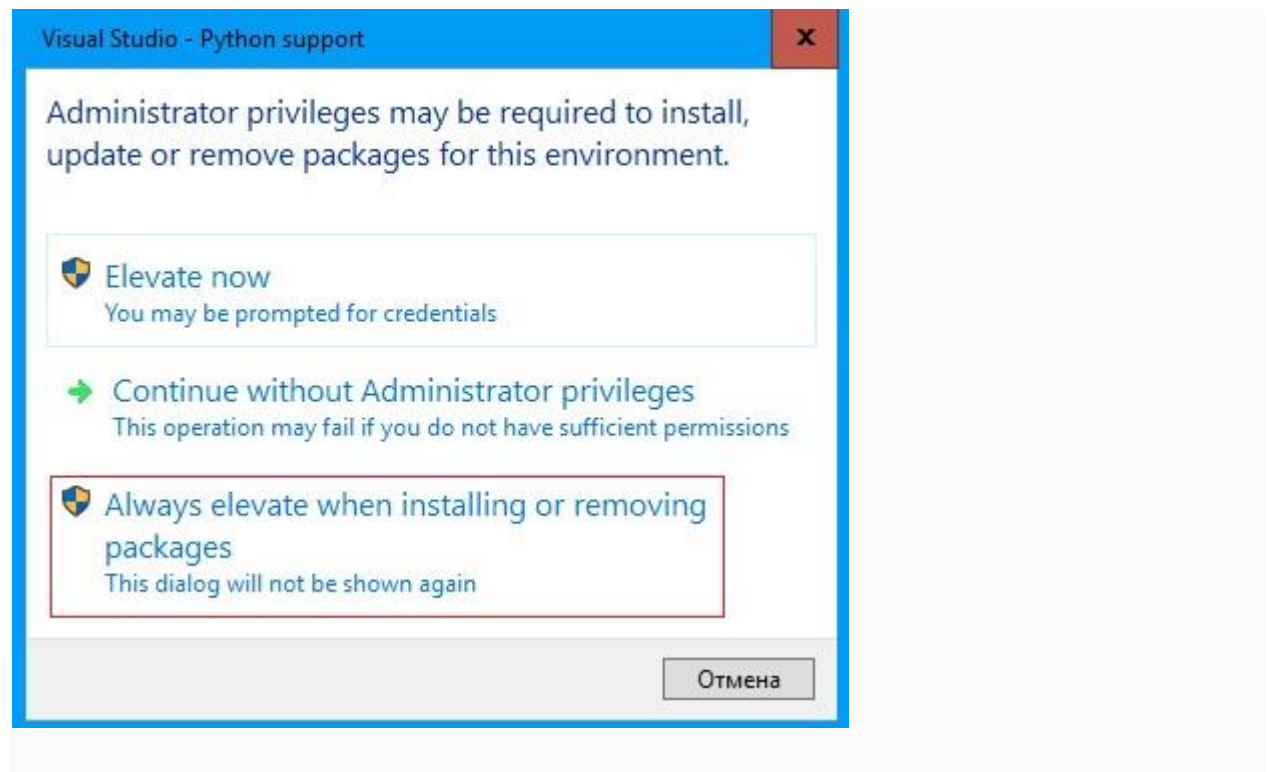

*Инсталляция длится не более 5 минут.*

#### **Математическая задача:**

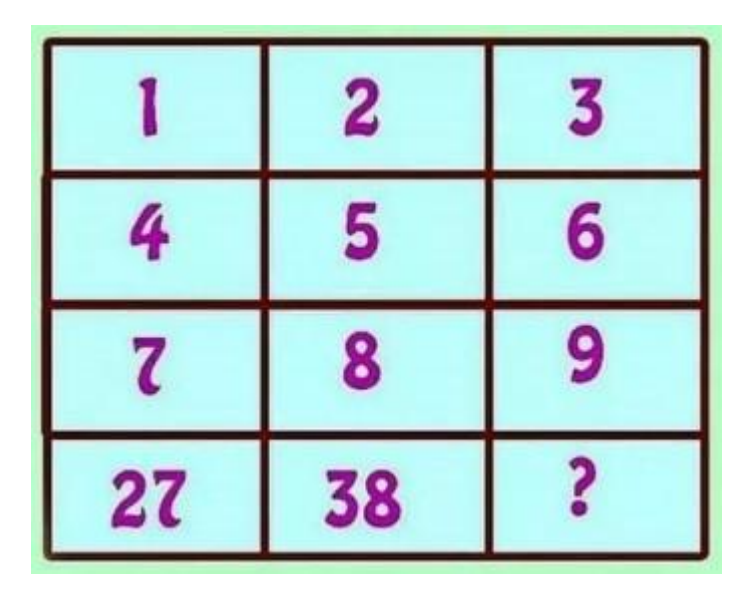

Какая цифра должна быть? Проверьте себя и поставьте эту задачу для нейронной сети.

### **Простая нейронная сеть (версия кода 2)**

**Постановка задачи**. Обучить однослойную нейронную сеть с 3-х входами и с одним выходом на основе тренировочной выборки из 4-х примеров. После обучения системы определить результат на выходе для тестового примера.

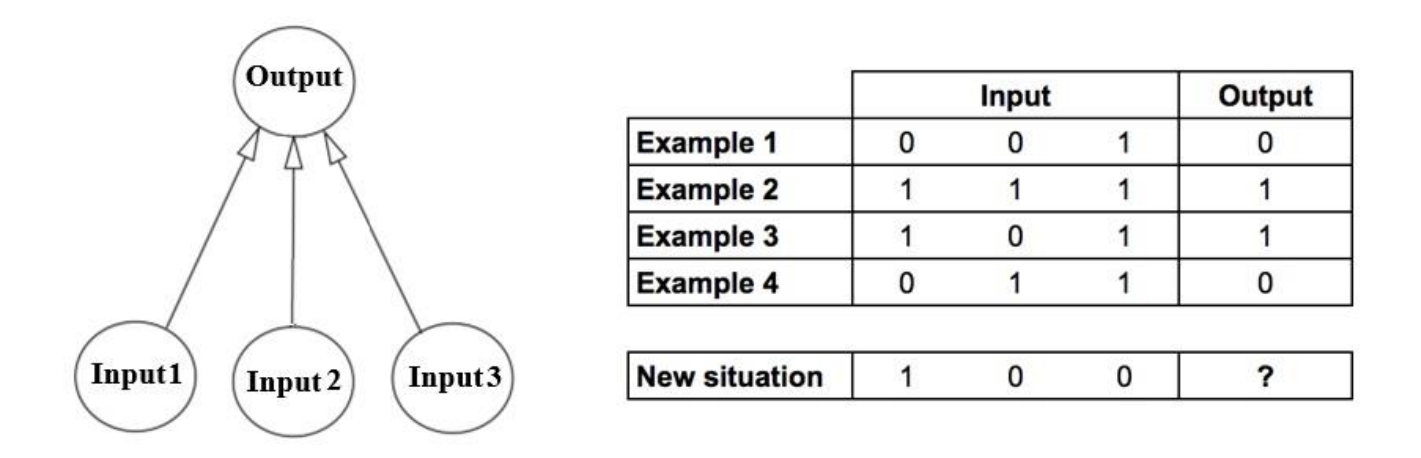

Вставляем в исходный файл следующий код:

from numpy import exp, array, random, dot training set inputs = array( $[[0, 0, 1], [1, 1, 1], [1, 0, 1], [0, 1, 1]])$ ) training set outputs = array( $[[0, 1, 1, 0]]$ ).T random.seed(1) synaptic weights =  $2 * \text{random.random}((3, 1)) - 1$ for iteration in range(10000): output =  $1/(1 + \exp(-(\text{dot}(training set inputs, synaptic weights))))$ synaptic\_weights  $+=$  dot(training\_set\_inputs.T, (training\_set\_outputs - output)  $*$ output \* (1 - output)) print  $(1/(1 + \exp(-(\text{dot}(\text{array}([1, 0, 0]), \text{synaptic\_weights}))))$ 

Запускаем приложение, получаем следующий результат:

C:\Program Files (x86)\Microsoft Visual Studio\ <mark>[0.99993704]</mark><br>Press any key to continue . . . <u>.</u>

Усложняем приложение. Вставляем в исходный файл следующий код:

```
from numpy import exp, array, random, dot
class NeuralNetwork():
  def init (self):
     random.seed(1)
    self.synaptic_weights = 2 * random.random((3, 1)) - 1def sigmoid(self, x):
    return 1/(1 + \exp(-x))
```

```
def sigmoid derivative(self, x):
  return x * (1 - x)
```

```
def train(self, training_set_inputs, training_set_outputs,
number of training iterations):
     for iteration in range(number_of_training_iterations):
       output = self.think(training set inputs) error = training_set_outputs - output 
       adjustment = dot(training_set) inputs.T, error *self. sigmoid derivative(output))
       self.synaptic weights += adjustment
```

```
 def think(self, inputs):
  return self. __sigmoid(dot(inputs, self.synaptic_weights))
```

```
if name \equiv = "main \quad":
```
 #Intialise a single neuron neural network. neural  $network = NeuralNetwork()$ 

 print ("Random starting synaptic weights: ") print (neural\_network.synaptic\_weights)

```
training_set_inputs = array([[0, 0, 1], [1, 1, 1], [1, 0, 1], [0, 1, 1]]))
training set outputs = array([[0, 1, 1, 0]]).T
```
 # Train the neural network using a training set. Do it 10,000 times. neural\_network.train(training\_set\_inputs, training\_set\_outputs, 10000)

 print ("New synaptic weights after training: ") print (neural\_network.synaptic\_weights)

 # Test the neural network with a new situation. print ("Considering new situation  $[1, 0, 0] \rightarrow ?$ :") print (neural\_network.think( $arav([1, 0, 0]))$ )

Запускаем приложение, получаем следующий результат:

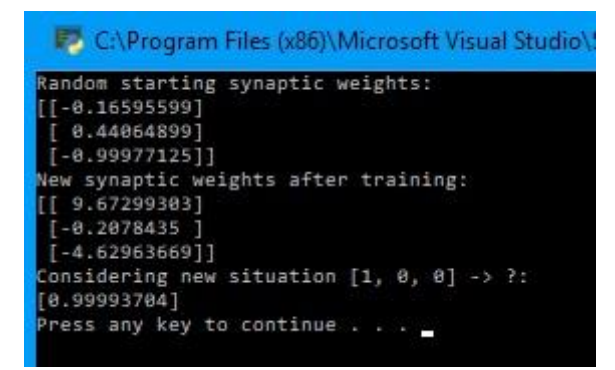

## **Простая нейронная сеть (версия кода 3)**

Ниже рассмотрены коды приложений для 2-х и 3-х уровневых нейронных сетей. .

#### **Код к 2-х уровневой нейронной сети:**

```
import numpy as np
```

```
# sigmoid function
def nonlin(x,deriv=False):
   if(deriv==True):
    return x^*(1-x)return 1/(1+np.exp(-x))
```

```
# input dataset
X = np.array([ [0,0,1], [0,1,1],
          [1,0,1],
         [1,1,1]]
# output dataset 
y = np.array([[0,0,1,1]]).np.random.seed(1)
```

```
syn0 = 2*np.random.random((3,1)) - 1
```

```
for i in range(10000):
   l0 = X11 = \text{nonlin}(\text{np.dot}(10, \text{syn0}))11<sup>_</sup>error = y - 11
   11_delta = 11_error * nonlin(11,True)
    # update weights
   syn0 += np.dot(10.T,11<sub>_delta</sub>)
```

```
print ("Output After Training:")
print (l1)
```
Запускаем приложение, получаем следующий результат:

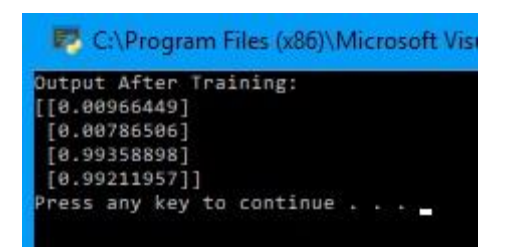

#### **Код к 3-х уровневой нейронной сети:**

```
import numpy as np
def nonlin(x,deriv=False):
   if(deriv==True):
     return x^*(1-x)return 1/(1+np.exp(-x))X = np.array([0,0,1], [0,1,1],
          [1,0,1],
         [1,1,1]]y = np.array([0], [1],
          [1],
          [0]])
np.random.seed(1)
syn0 = 2*np.random.random((3,4)) - 1
syn1 = 2*np.random.random((4,1)) - 1for j in range(60000):
  10 = X11 = \text{nonlin}(\text{np.dot}(10, \text{syn0}))12 = \text{nonlin}(\text{np.dot}(11, \text{syn1}))12 error = y - 12if (i\% 10000) = 0:
     print ("Error:" + str(np.mean(np.abs((12 \text{ error}))))
  l2 delta = l2 error*nonlin(l2,deriv=True)
  l1_error = 12_delta.dot(syn1.T)
  l1_delta = l1_error * nonlin(l1,deriv=True)
```
syn $1 + = 11.T.dot(12_delta)$  $syn0 += 10.T.dot(11$ <sub></sub> $delta)$ 

Запускаем приложение, получаем следующий результат:

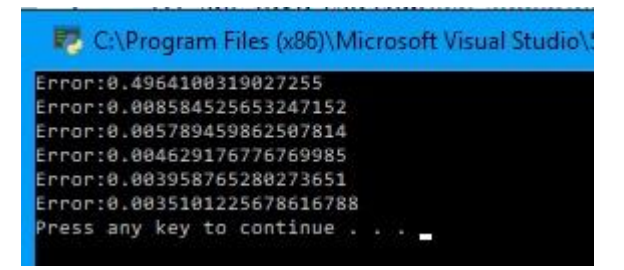